## Hướng dẫn Phụ huynh thanh toán khoản thu nhanh chóng trong 2 phút

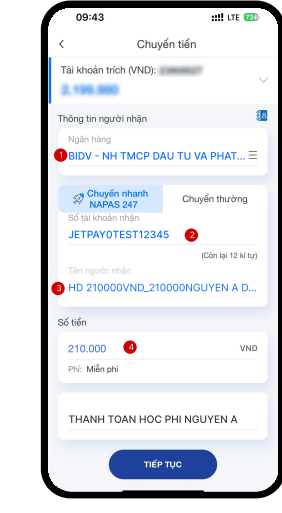

**MISA** 

JetPay

## Chuyển khoản bằng tài khoản ngân hàng

- · Bước 1: Đăng nhập ứng dụng Mobile Banking của ngân hàng, chọn Chuyển khoản nhanh 24/7
- $\cdot$  Bước 2: Chon ngân hàng  $\mathbb{CP}$  BIDV (1)
- $\cdot$  Bước 3: Nhâp số tài khoản nhân theo cú pháp "JETPAYO + Mã học sinh" (2)
- Bước 4: Hệ thống tư động hiển thị Tên người hưởng là "<HD> <Số tiền> VND \_<Số tiền> <Tên học sinh>" (3)
- Bước 5: Nhâp "số tiền" bằng đúng số hiển thi ở tên người hưởng (4) và thực hiện thanh toán

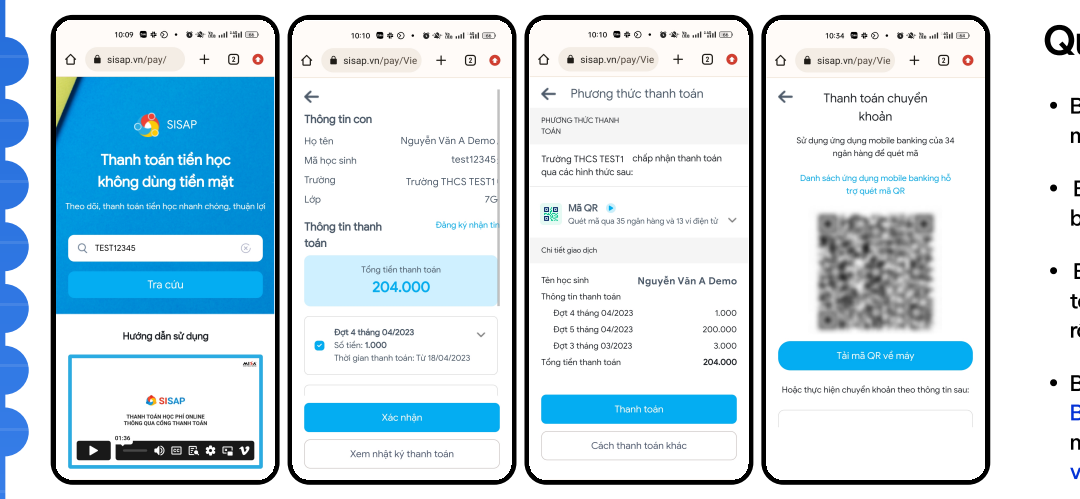

## Quét mã QR

- Bước 1. Vào sisap.vn/pay. nhập mã học sinh, bấm Tra cứu )
- Bước 2. Kiểm tra thông tin đợt thu. bấm "Xác nhân
- Bước 3. Chọn hình thức thanh toán "Mã QR" bấm "Thanh toán" rồi tải mã QR về máv
- Bước 4. Mở ứng dụng Mobile Banking của ngân hàng, chọn tính năng "Quét mã QR", quét mã QR vừa lưu để thanh toán

## Tính năng thanh toán khoản thu trên ứng dụng AgriBank,VietinBank, BIDV, Vietcombank, ZaloPay, Momo, ...

 $\bullet$ Υ • Bước 1: Truy cập ứng dụng —<br>hóa đơr hanh toár  $\overline{O}$ இ  $\beta$ ø  $\hat{\mathbf{z}}$ • Bước 2: Chon thanh toán hóa đơn/Thanh toán  $\Box$ Α **Diên** Internet Di động trả **Made** học phí ඔ  $F<sub>0</sub>$  $\overline{a}$ anh toái<br>más ha róc truy<br>Bình 常  $\Box$ 'n  $\bigcirc$ • Bước 3: Chon Nhà cung cấp "Hoc phí JETPAY/ ◈ 部 1 Hóa đơi<br>VnShop tước di độ<br>trả sau Công ty JETPAY" فنصحته  $\overline{\mathbf{e}}$  $\ddot{\bullet}$  $\overline{2}$  $\bullet$ 0 ූ ര ۵ DT có dinh Hóa đơn<br>VNPT Vay tiêu<br>dùna • Bước 4: Nhập mã khách hàng là mã học sinh rồi vu học å  $\mathbf{R}$ **i** ă tiến hành thanh toán El Hóa đơn của Quý khách  $\left[ \begin{array}{c} 0 \\ 0 \end{array} \right]$  $\left( \triangleq \right)$ Các dịch 凬 鏪 싑 .<br>Quý khách chưa lưu thông tin hóa đơn,<br>Hãy "Lưu thông tin hóa đơn" để tiết kiêm BBH khải<br>Mu "Lưu thông tin hóa đơn" để<br>thời gian cho lần giao dịch  $\boxed{\circledcirc}$  $\bigcirc$ 4 倡 鲁 4  $\vec{c}$ 。<br>マ .<br>®  $\hat{a}$ 89 Quét QR để xem 0 10 hướng dẫn chi tiết 1900 2169 **Calo** 0902 169 097 M Hotro@jetpay.vn (A) Fanpage JETPAY.vn 0